# **serwis**

## **Publikacje elektroniczne: CHIP-CD 1/98**

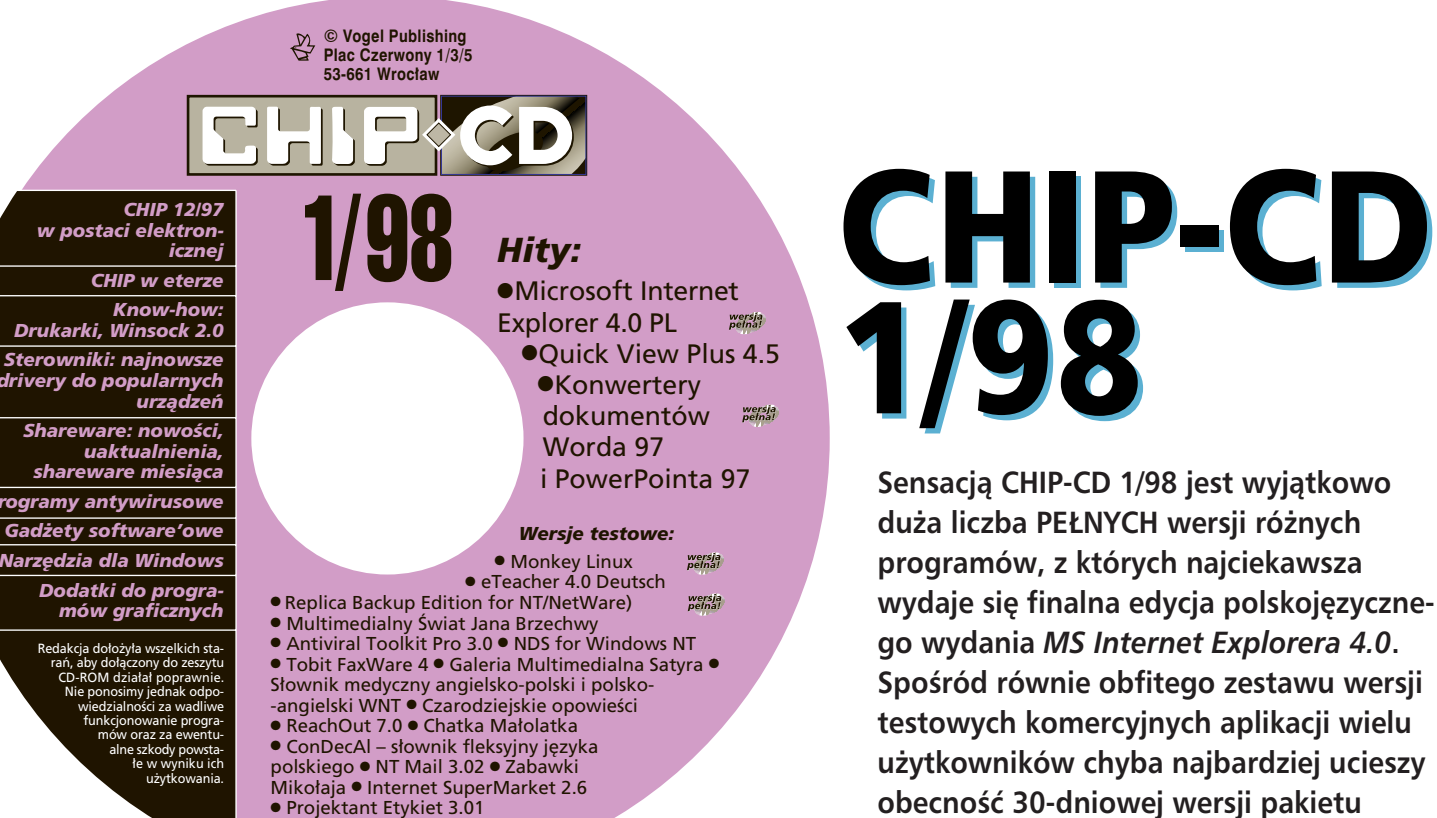

#### *podstawy*

#### **Jak zamieścić program na CHIP-CD**

Jeśli jesteś producentem lub dystrybutorem komercyjnie sprzedawanego programu<br>komputerowego (tzn. nie shareware′owego<br>lub freeware′owego) i chciałbyś zamieścić jego<br>dowolną wersję na jednej z najbliższych płyt<br>CHIP-CD, napisz do na (tzn. do redakcji<br>Publikacji Elek **cdrom@chip.vogel.pl** lub zadzwoń<br>(tel.: **0-71 73 44 75 w. 143**). Publikowane przez nas aplikacje muszą spełniać tylko jeden<br>warunek techniczny: nie mogą stawiać żadnych<br>wymogów co do kartoteki, w której zostaną<br>umieszczone na CD-ROM-ie.

● Fonty 98

#### **Narzedzia**

Do uruchomienia niektórych programów lub obej-<br>rzenia części dokumentów niezbędne może się okazać zainstalowanie pewnych narzędzi. W opcji<br>Narzędzia, znajdującej się w menu głównym przeszono<br>owszystkie aplikacje niezbędne do korzystania z za-<br>osobów CHIP-CD oraz program umożliwiający do-<br>sobów CHIP-CD oraz progr

- **Microsoft Internet Explorer 4.0 –**<br>przeglądarka WWW wykorzystywana<br>do odczytywania dokumentów<br>w formacie HTML;
- **Adobe Acrobat Reader 3.0 for Windows 3.1x i 95** program pozwa-lajàcy na przeglàdanie plików \*.PDF; **Worldgroup Manager 2.50** klient redakcyjnego BBS-u;
- 
- 
- **QuickTime 2.1.1 for Windows 3.1x, 95**<br>i NT przegladarka filmów \*.MOV **i NT** – przeglądarka filmów \*.MOV<br>i \*.MPG; na płycie znajdują się też<br>plug-iny do Netscape Navigatora<br>i MS Internet Explorera;
- **Video for Windows 1.1d** aplikacja<br>umożliwiająca odtwarzanie plików<br>wideo (\*.AVI) w środowiskach Windows<br>3.1x i NT 3.51;
- 4 **Real Player 5.0 for Windows 3.1x/95** –<br>harzędzie pozwalające na wysłuchanie<br>bezpośrednio z CHIP-CD lub serwisu<br>WWW redakcji CHIP-a audycji radiowych<br>"CHIP w eterze";
- **zestaw bibliotek** używanych przez<br>część programów: DirectX 5.0 PL,<br>VBRUN oraz Win32s 1.30c.

## **Internet Explorer 4.0 PL**

PEŁNA, polskojęzyczna wersja *Internet Explorera 4.0 dla Windows 95/NT*, obsługująca m.in. kanały informacyjne

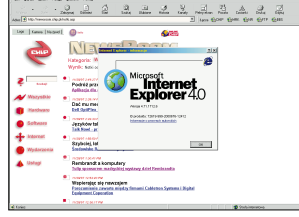

(w tym kana∏ CHIP-a). Aby zainstalowaç program w systemie Windows NT, konieczne jest uprzednie uaktualnienie systemu za pomocà *Service Pack 3* (patrz CHIP-CD 8/97).

#### **QuickView Plus 4.5**

Dzięki temu programowi, integrującemu się z Eksploratorem Windows 95/NT, możliwe jest szybkie przejrzenie zawartości plików zapisanych w ok. 200 formatach, bez konieczności

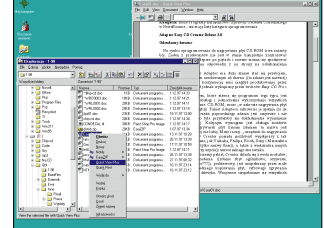

*Quick View Plus 4.5***.**

posiadania aplikacji, za pomocą których powstały.

### **Konwertery Worda 97 i PowerPointa 97**

Bardzo użyteczne narzędzia, pozwalajàce na wczytywanie dokumentów zapisanych w formacie *Worda 97* oraz *Power-Pointa 97* przez poprzednie wersje tych aplikacji (*Word 6/7* oraz *PowerPoint 4/7*).

### **Czarodziejskie Opowieści**

Trzy multimedialne bajki dla dzieci (*Imo i król*, *Ma∏y Samuraj* oraz *Baba Jaga i Czarodziej*skie Gęsi), zrealizowane z dużą dozą humoru przy współpracy ze znanymi aktorami.

### **ConDecAl**

Wersja demonstracyjna słownika fleksyjnego języka polskiego, zawierajàcego odmiany gramatyczne czasowników, przymiotników, rzeczowników oraz liczebników i zaimków.

#### **Chatka Ma∏olatka**

Edukacyjna aplikacja dla najmłodszych, pomagająca w nauce języka angielskiego.

#### **S∏ownik medyczny**

Polsko-angielski i angielsko- -polski słownik medyczny, zawierający nie tylko tłumaczenia terminologii medycznej, ale również zapis fonetyczny wymowy (patrz też opis na s. 129).

### **Galeria Multimedialna Satyra**

Multimedialna aplikacja, będąca przeglądem twórczości polskich kabaretów oraz satyryków. Wersja demonstracyjna zawiera ograniczoną liczbę rysunków.

#### *wszystko o CHIP-CD*

#### **Mamy to na CD**

Znajdująca się obok ikona symbolizuje obec-**1/98** ność wersji testowej programu, przy którego opisie występuje, lub innych materiałów związanych z tekstem na danej płycie CHIP-CD. Jeśli zatem zobaczysz te ikone np. przy artykule na temat aplikacji, która Cie interesuje, możesz ja zainstalować z CD-ROM-u i dokładnie przetestować pod katem indywidualnych potrzeb.

## **Katalog CHIP-CD**

Na każdej płycie CHIP-CD znaleźć można aktualny katalog zawartości wszystkich CD-ROM-ów dodawanych do Magazynu komputerowego CHIP. Baza danych obsługiwana jest przez program *KatalogCD* autorstwa Jacka Szpyrki. Shareware'owa wersja aplikacji (wraz z bazà danych zawierajàcà dane na temat wszystkich dotychczas wydanych płyt CHIP-CD) znajduje się w kategorii *CHIP-offline|Bazy danych CHIP-a*.

#### **Narzedzia dla Windows**

Aż 33 programy narzędziowe, usprawniające pracę w systemie Windows 95.

## **Zabawki Miko∏aja**

Multimedialny program dla najm∏odszych, pomagajàcy w nauce czytania. Dzieci, śledzàc przygody Miko∏aja i jego kota, wsłuchują się w głos lektora, czytając jednocześnie podświetlany na ekranie tekst.

#### **Projektant Etykiet 3.01**

Aplikacja służąca do tworzenia wszelkiego rodzaju etykiet (w tym zawierajàcych kody kreskowe). W wersji demo zablokowane są niektóre opcje.

#### **Monkey Linux**

Minimalna wersja systemu operacyjnego Linux, przeznaczona dla osób, które nigdy wcześniej nie miały styczności z tym środowiskiem. System instaluje si´ na partycji DOS-owej.

#### **eTeacher 4.0 Deutsch**

Wersja testowa znanego programu służacego do nauki jezyków obcych, tym razem w wersji niemieckiej.

#### **Multimedialny Âwiat Jana Brzechwy**

Multimedialny zbiór wierszy Jana Brzechwy, bogato ilustrowany dźwiękiem i animacjami.

#### **Replica Backup Edition**

Pełna (!) wersja aplikacji tworzącej kopie bezpieczeństwa danych pochodzàcych z serwerów pracujàcych pod kontrolà systemów NetWare lub NT.

#### **ReachOut 7**

Program pozwalający na zdalną kontrolę jednego komputera za pomocà drugiego przy wykorzystaniu protokołu TCP/IP.

#### **NT Mail 3.02**

Program umożliwiający konfigurację Windows NT jako serwera poczty elektronicznej (patrz też opis na s. 120).

#### **Tobit FaxWare 4**

Sieciowy program do faksowania, działający w środowisku Novell NetWare.

#### **Dodatki do programów graficznych**

Cztery dodatki (filtry, konwertery itp.) do znanych programów graficznych. Większość publikowanych narzedzi została opisana w ramach przeglàdu tego typu aplikacji (patrz s. 144–146).

#### **Sterowniki**

Zestaw najnowszych driverów do popularnych

#### **Programy antywirusowe**

Porcja aktualnych wersji programów antywirusowych.

#### **Narzędzia internetowe**

Kilka narzędzi opisywanych w artykule "Prostsze surfowanie" (s. 171–176) z bieżącego wydania CHIP-a.

#### **Gadżety software'owe**

Prezentujemy kilkanaście software'owych żartów, omówionych w artykule znajdującym się na s. 134–135, umilających prace w środowisku Windows 95.

#### **Rozrywka**

Proponujemy trzy ciekawe gry (opis jednej z nich znajduje si´ w bieżącym CHIP-ie na s. 202) oraz strony WWW Magazynu Muzycznego M.

#### **Shareware**

Zestaw shareware'owych ifreeware'owych nowości redakcyjnego BBS-u (opisanych na s. 20–22).

#### **CHIP-offline**

W tym dziale prezentujemy elektroniczną wersję poprzedniego numeru CHIP-a (w formacie PDF i HTML), kilka kolejnych audycji radiowych "CHIP w eterze" do odsłuchania bezpośrednio z płyty oraz aktualne bazy danych artyku∏ów i katalog CHIP-CD.

#### **Know-how**

Tym razem dodatkowe materia∏y do dwóch artyku∏ów: na temat biblioteki Winsock 2.0 (s. 163) oraz testu drukarek (CHIP 12/97, s. 102–117).

## *podstawy*

#### **Korzystanie z CD-ROM-u**

Na CD-ROM-ie znajduje się specjalna przegląła<br>darka ułatwiająca wyszukiwanie, instalowanie,<br>uruchamianie i kopiowanie zawartych na<br>cHP-CD aplikacji i innych darych. W systemie<br>operacyjnym Windows 95 jest ona uruchamia-<br>a a

cy (należy w tym celu nacisnąć ikonę ze zna-<br>kiem zapytania w menu głównym). Istotne in-<br>formacje znajdują się ponadto w pliku<br>README.WRI umieszczonym w głównej karto-<br>tece na CD-ROM-ie.

Wymagania sprzętowe: PC 386, 4 MB RAM<br>(Windows 3.1x) lub 8 MB RAM<br>(Windows 95), rozdzielczość min. 640x480<br>przy 256 kolorach, napęd CD-ROM, mysz.

#### **Wyszukiwanie programów**

Aby szybciej odnaleźć znajdujące się na płycie in-<br>teresujące ⊂Cię aplikacje, możesz skorzystać<br>z okienka *Szukaj*. W tym celu wystarczy, że klikniesz znajdujący się po prawej stronie ekranu<br>przycisk *Wyszukiwanie*, a następnie wpiszesz poszukiwaną nazwę do pola Tekst i naciśniesz<br>klawisz [Enter] lub klikniesz przycisk Znajdź. Re-<br>zultaty operacji umieszczone zostaną na liście<br>wyszukanych programów. W celu przejścia do<br>jednej ze znalezionych aplikacji, wy świetleniu wybranego programu nacisnąć przy-<br>cisk *Idź do.* Powtórne rozpoczęcie wyszukiwania<br>możliwe jest po wpisaniu nowego wyrazu do po-<br>la *Tekst* i ponownym kliknięciu przycisku Znajdź.

#### **Kopiowanie, instalowanie i uruchamianie programów publikowanych na CHIP-CD**

Wszystkie zamieszczone na CD-ROM-ie materia-<br>ły mogą zostać skopiowane, zainstalowane lub<br>uruchomione za pomocą przeglądarki zarzą-<br>dzającej płytą. W celu wykonania jednej z opi-<br>sanych czynności wystarczy dany materiał od rech klawiszy ulokowanych u dolu ekranu (uwa-<br>gal niektóre z nich mogą być nieaktywne). I tak<br>w wyniku naciśniecia klawisza *Instaluj* urucho-<br>miony zostanie instalator danej aplikacji. Wci-<br>śniecie przycisku *Uruchom* spo owocuje natomiast otwarciem okienka, w któ-<br>rym należy wskazać katalog, gdzie mają zostać<br>skopiowane dane z CD-ROM-u.

#### **Postępowanie w razie problemów**

Jeżeli Twój CD-ROM po włożeniu do napędu nie<br>działa poprawnie, sprawdź najpierw, czy niejest<br>uszkodzony. Gdy okaże się, że na płycie widocz-<br>ne są ślady zarysował lub inne fizyczne uszko-<br>dzenia, wyślij zniszczoną płytę po

a zostanie ona wymieniona na dobrą.<br>2 leśli krążek nie jest uszkodzony, a mimo to<br>D-ROM nie działa poprawnie, przeczytaj naj-<br>pierw plik README.TXT (lub README.WRI),<br>Część problemów może być spowodowa<br>Część problemów może

(patrz "Narzędzia" w ramce na sąsiedniej stro-<br>nie). W takiej sytuacji zainstaluj odpowiednie<br>programy i ponów próbę uruchomienia danej<br>aplikacji.

W razie innych kłopotów skontaktuj się z dzia∏em Publikacji Elektronicznych (tel.: **0-71 73 44 75 w. 112 i 183** lub e-mail: **cdrom@chip.vogel.pl**).

#### **Klauzula**

Redakcja dołożyła wszelkich starań, aby dołą-<br>czony do zeszytu CD-ROM działał poprawnie.<br>Nie ponosimy jednak odpowiedzialności za wa-<br>dliwe funkcjonowanie programów zamieszczo-<br>nych na płycie oraz za ewentualne szkody<br>pows

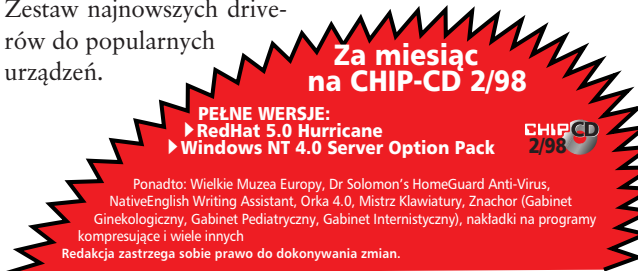